Œ.

امنیت جاوا

## فهرست

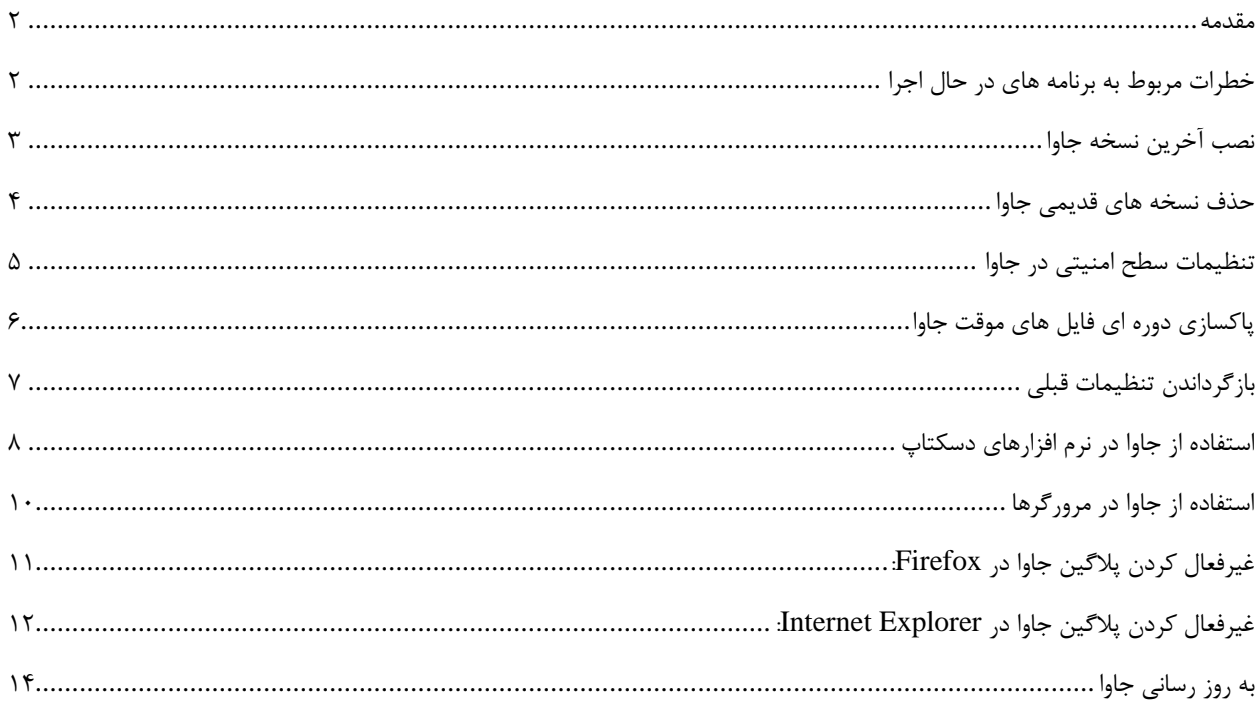

#### <span id="page-1-0"></span>هقذهِ

شاید شما هم هنگام اجرای اپلت<sup>۱</sup> های جاوا به خطاهای زیر برخورد کرده باشید.

- Your Java version is out-of-date.
- Application Blocked by Security Settings
- Your security settings have blocked an application from running with an out-of-date or expired version of Java.
- Your security settings have blocked an untrusted application from running.

جاوا چندین سال است که منبع سوء استفاده نفوذگران از مرورگرها شده است. حتی پس از وصله هایی که منتشر می شود، جاوا هنوز هم آسیب پذیر است. برای محافظت از رایانه خود، باید فرض کنید جاوا همیشه آسیب پذیر است!

اغلب کسانی که جاوا را نصب می کنند، نیازی به استفاده از آن ندارند. اگر نیازی به استفاده از جاوا ندارید، حتما از روی رایانه خود حذف کنید. زیرا باعث بهره برداری و سوء استفاده نفوذگران می شود. البته برخی از مردم هنوز هم برای اجرای بازی ها و اپلت ها نیاز به نصب جاوا دارند.

در ادامه لیستی از اقدامات امنیتی برای اجرای جاوا بر روی رایانه شما ارائه می شود.

## <span id="page-1-1"></span>خطرات مربوط به برنامه های در حال اجرا

برنامه امضا شده (Signed Application): این نوع برنامه ها دارای گواهی معتبر هستند و معمولا خطرات کمتری برای رایانه شما دارند.

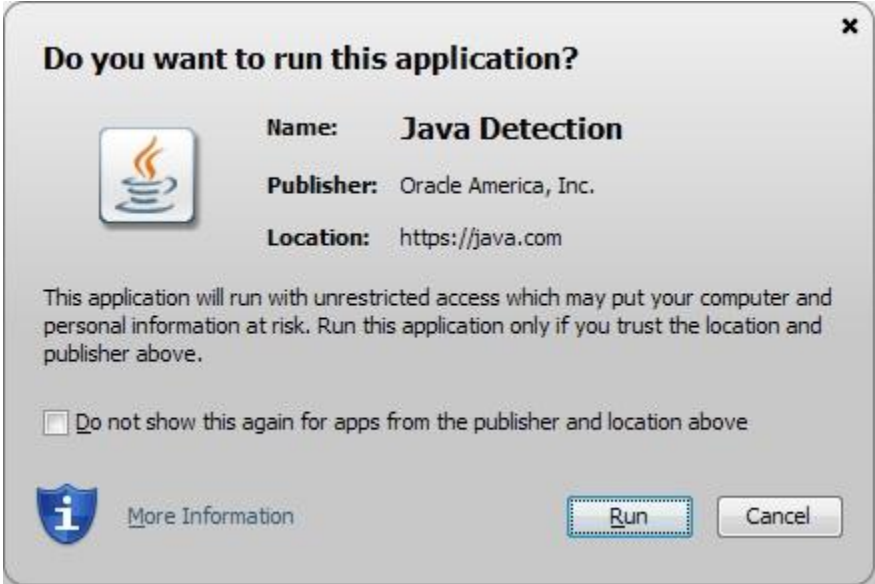

برنامه امضا نشده (Unsigned Application): جاوا به صورت پیش فرض از اجرای یک برنامه بدون گواهی معتبر یا بدون نام و اطلاعات انتشار دهنده جلوگیری می کند. اجرای چنین برنامه هایی ممکن است خطرات بسیار زیادی برای رایانه شما داشته باشند.

 $^{1}$  Applet

 $\overline{\phantom{a}}$ 

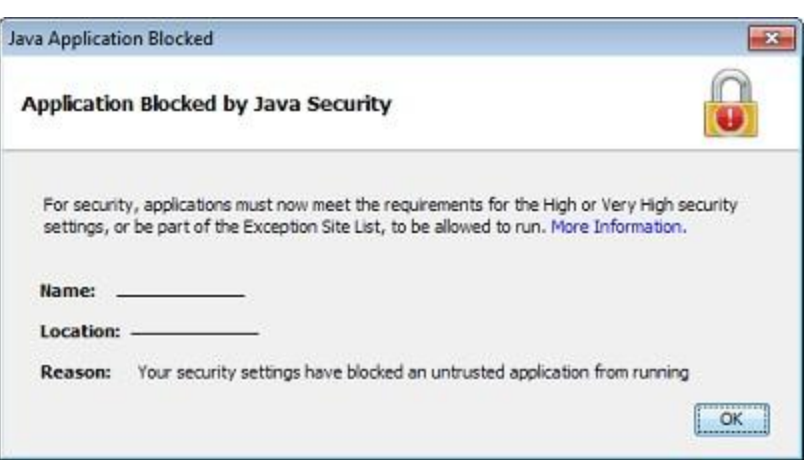

برنامه خود امضا (Self-Signed Application): جاوا به صورت پیش فرض از اجرای یک برنامه با گواهی Self-Signed جلوگیری می کند. این نوع برنامه ها نیز ممکن است به رایانه شما آسیب بزنند.

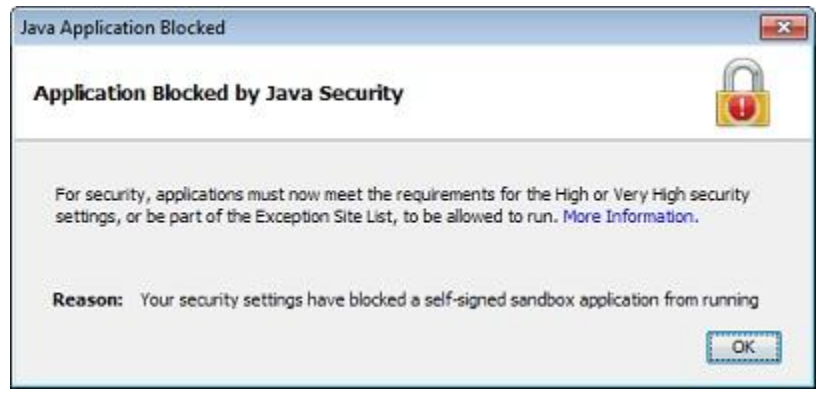

اجرای بدون مجوز فایل های JAR، ویژگی تایید مجوز از سمت کاربر در تمام برنامه های جاوا وجود دارد. اگر در هنگام اجرای یک برنامه این ویژگی وجود نداشت، ممکن است یک نفوذگر قصد سوء استفاده از یک برنامه دارای گواهی معتبر را داشته باشد.

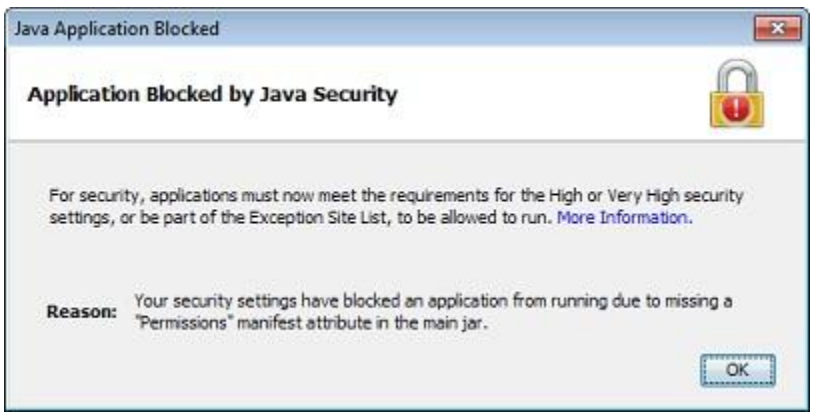

<span id="page-2-0"></span>نصب آخرين نسخه جاوا آخرین نسخه جاوا را از سایت رسمی جاوا دانلود کنید. <http://www.java.com/>

بعد از نصب توسط آدرس زیر از نسخه آن اطمینان حاصل کنید.

<http://www.java.com/en/download/installed.jsp>

## <span id="page-3-0"></span>حذف نسخه های قدیمی جاوا

به شدت توصیه می شود که تمام نسخه های قدیمی جاوا را از روی رایانه حذف کنید. نگه داشتن نسخه های قدیمی جاوا بر روی رایانه شما یک خطر امنیتی جدی است. البته اگر از جاوا استفاده نمی کنید، حتما آن را از روی رایانه خود حذف کنید. برای حذف جاوا مراحل زیر را طی کنید:

#### ویندوز:

وب سایت جاوا یک ابزار برای حذف جاوا در آدرس زیر قرار داده است.

http://www.java.com/en/download/uninstallapplet.jsp

در صورتیکه جاوا روی رایانه نصب شده باشد باید در لیست نرم افزارهای نصب شده در مسیر Programs and Features < Control Panel وجود داشته باشد.

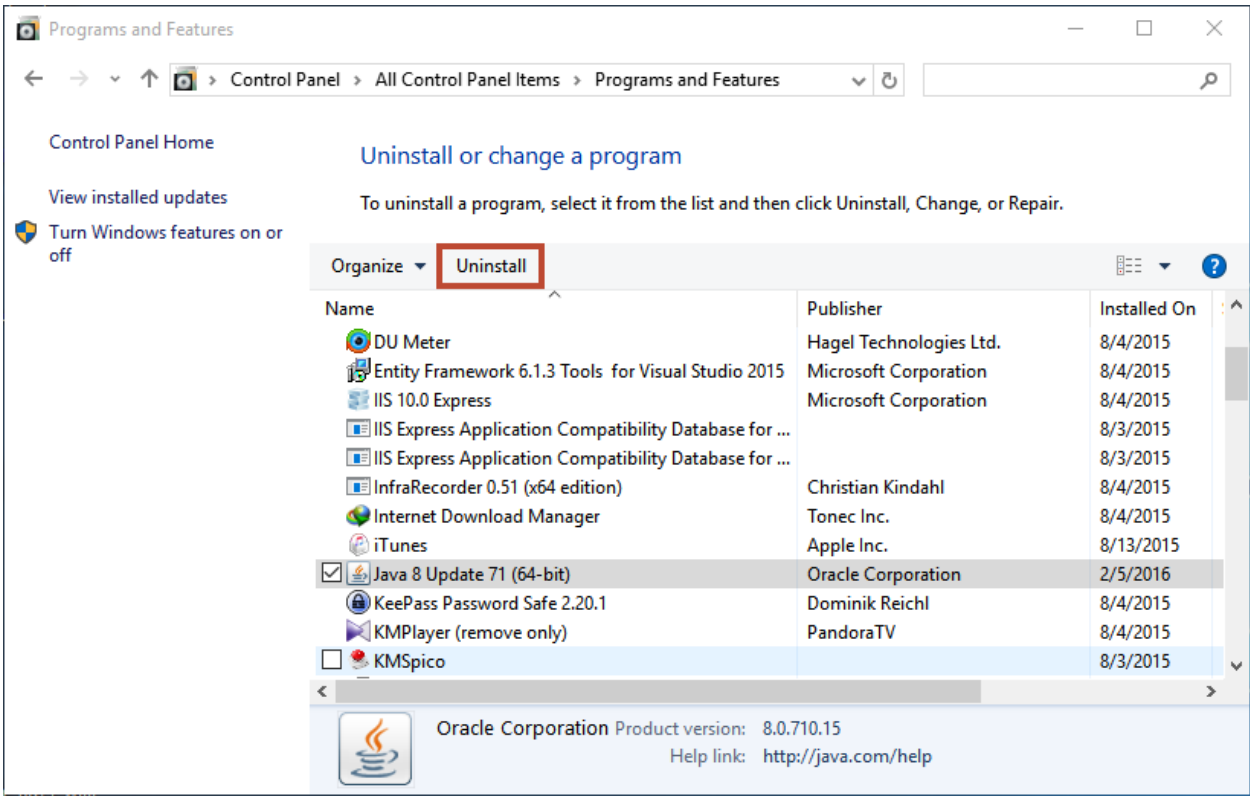

#### لینوکس:

ابتدا صحت نصب بسته های مربوط به openJDK را بررسی کنید.

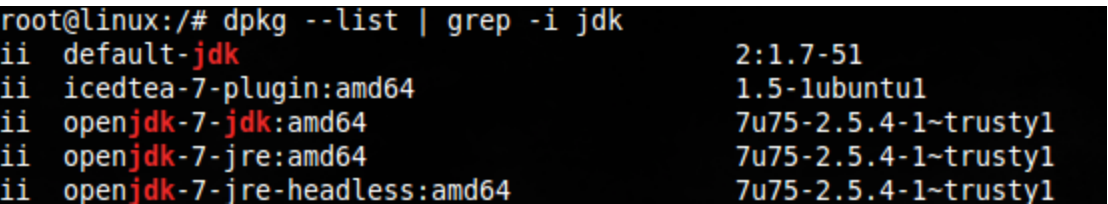

سپس دستورات زیر را وارد کنید.

apt-get purge openjdk\*

apt-get purge icedtea-\* openjdk-\*

اگر هنوز به جاوا نیاز دارید، در بخش های بعدی استراتژی هایی برای کاهش ریسک های امنیتی جاوا ارائه خواهد شد.

### <span id="page-4-0"></span>تنظیمات سطح امنیتی در جاوا

جاوا در نسخه های Y به بعد قابلیت مدیریت برنامه های نامعتبر (Untrusted Applications) را اضافه کرده است. توسط این تنظیمات می توانید از اجرای خودکار جاوا جلوگیری کنید یا اینکه مرورگر قبل از اجرای جاوا به شما پیغام دهد. برای مشاهده این تنظیمات ابتدا به Control Panel رفته و سپس Java را انتخاب کنید و در برگه Security این تنظیمات را انجام دهید.

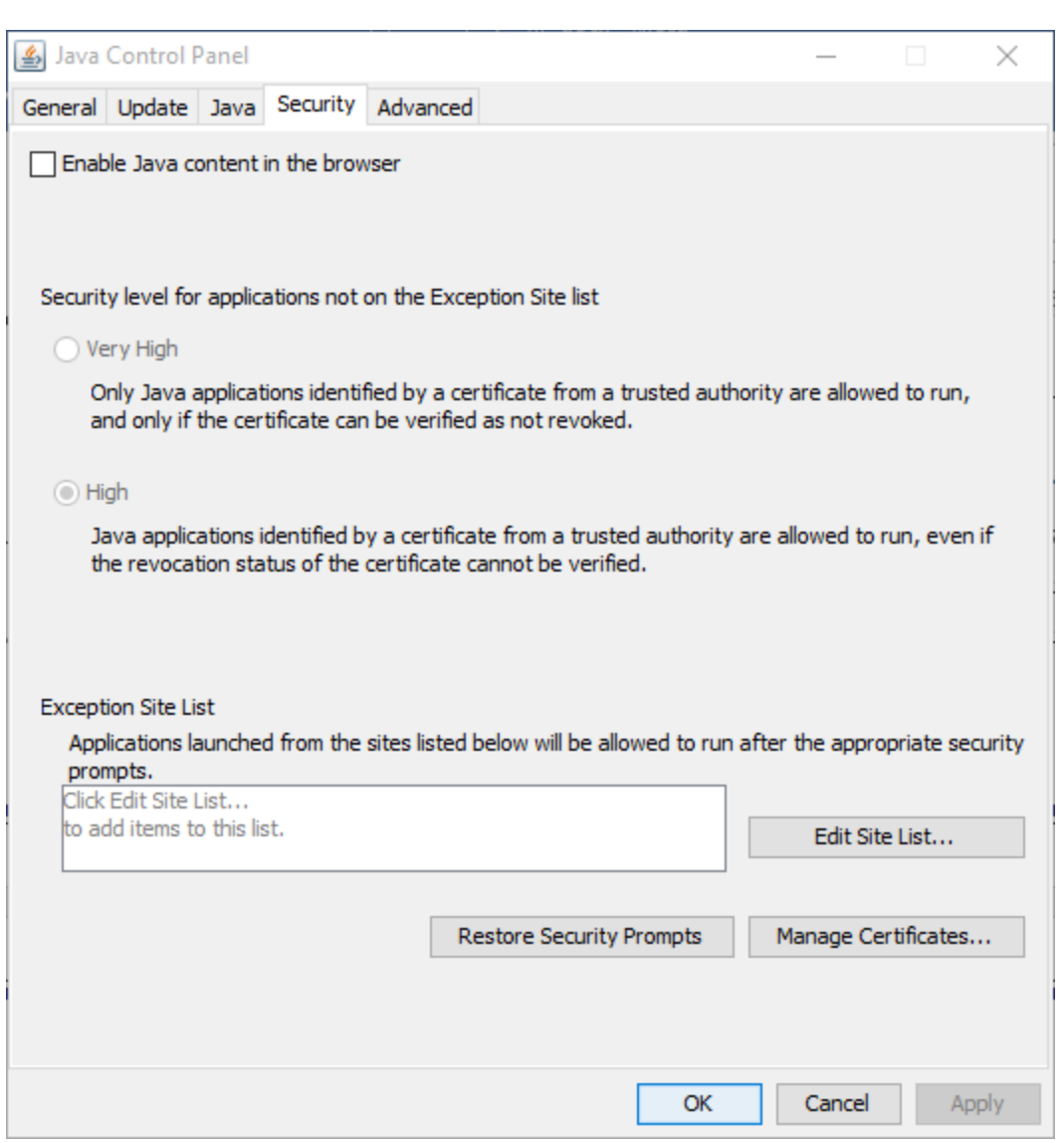

- .0 .0 High: قبل از اجرای برنامه نامعتبر از شما درخواست می شود.
- ۲. Very High: فقط تمام برنامه هایی که دارای گواهی معتبر هستند اجرا می شود و بقیه برنامه ها متوقف می شوند.

# <span id="page-5-0"></span>پاکسازی دوره ای فایل های موقت جاوا

پاکسازی فایل های موقت جاوا، مرورگرها را مجبور به بارگذاری آخرین نسخه جاوا می کند. برای پاکسازی فایل های موقت به Control Panel بروید، سپس Java را انتخاب کنید و در برگه General گزینه Settings را انتخاب کنید.

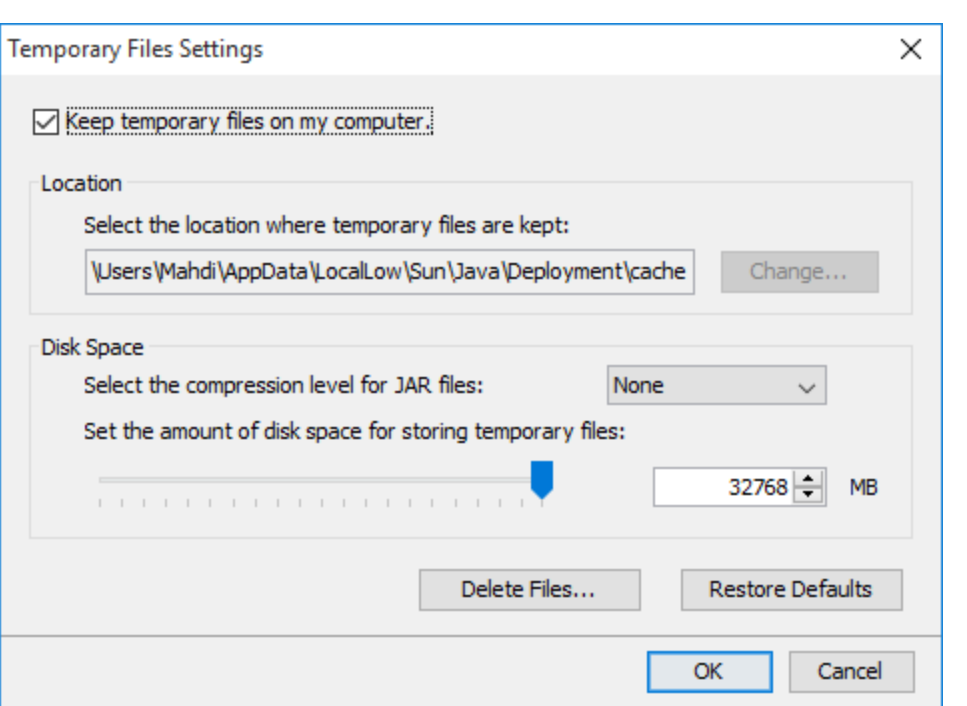

گزینه Delete Files را انتخاب کنید تا پنجره Delete Files and Applications باز شود. سپس گزینه OK را انتخاب کنید.

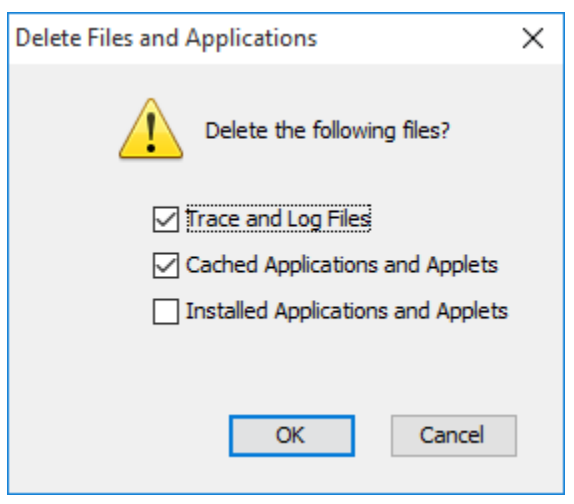

## <span id="page-6-0"></span>بازگرداندن تنظیمات قبلی

در نسخه ۷ به بعد جاوا، کاربران گزینه ای برای بازگرداندن تنظیمات به حالت قبل را دارند. وقتی یک برنامه با جاوا اجرا می شود، برای مثال یک گزینه با عنوان "Do not show this again" وجود دارد که اگر این گزینه را انتخاب کنید جاوا برای اجرای آن برنامه از شما اجازه نمی گیرد. با استفاده از گزینه "Restore Security Prompts" در برگه Security می توانید این تنظیمات را به حالت قبل برگردانید و برنامه هایی که به صورت مخفی اجرا می شوند را مشاهده کنید.

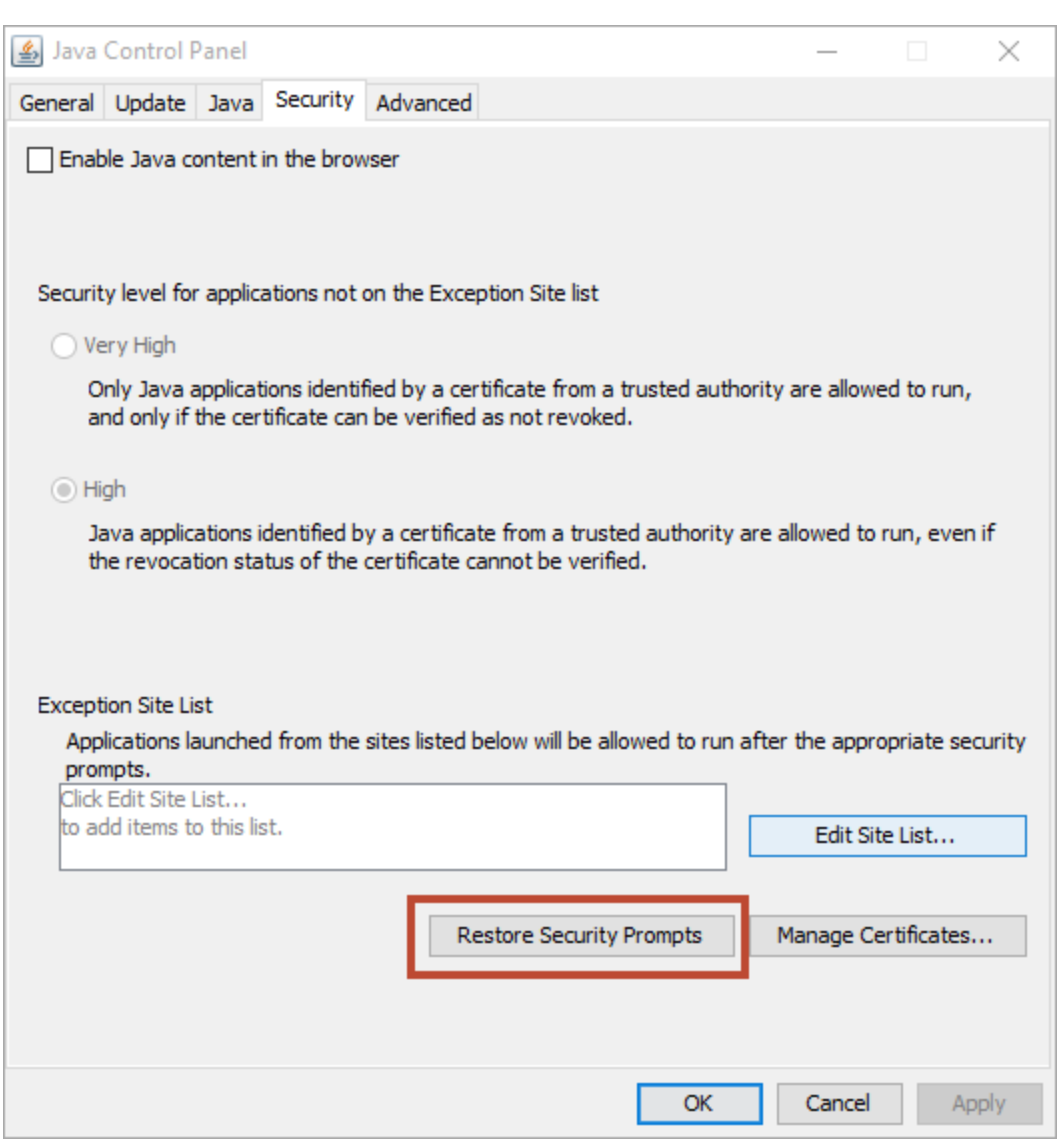

### <span id="page-7-0"></span>استفاده از جاوا در نرم افزارهای دسکتاپ

اگر صرفا جاوا را برای اجرای نرم افزارهای دسکتاپ نصب می کنید، اطمینان حاصل کنید که جاوا در مرورگر غیرفعال شده باشد. این کار باعث جلوگیری از نصب بدافزارها از طریق وب سایت های مخرب می شود. اگر جاوا آسیب پذیر باشد، نفوذگر از طریق این آسیب پذیری می تواند رایانه شما را به طور کامل کنترل کند.

برای غیرفعال کردن پلاگین جاوا روی مرورگرها مراحل زیر را طی کنید:

ابتدا Control Panel را باز کنید، سپس Java را انتخاب کنید. گزینه "Enable Java content in the browser" را از برگه Security غیرفعال کنید. این کار باعث می شود پلاگین جاوا روی تمام مرورگرهای رایانه شما غیرفعال شود.

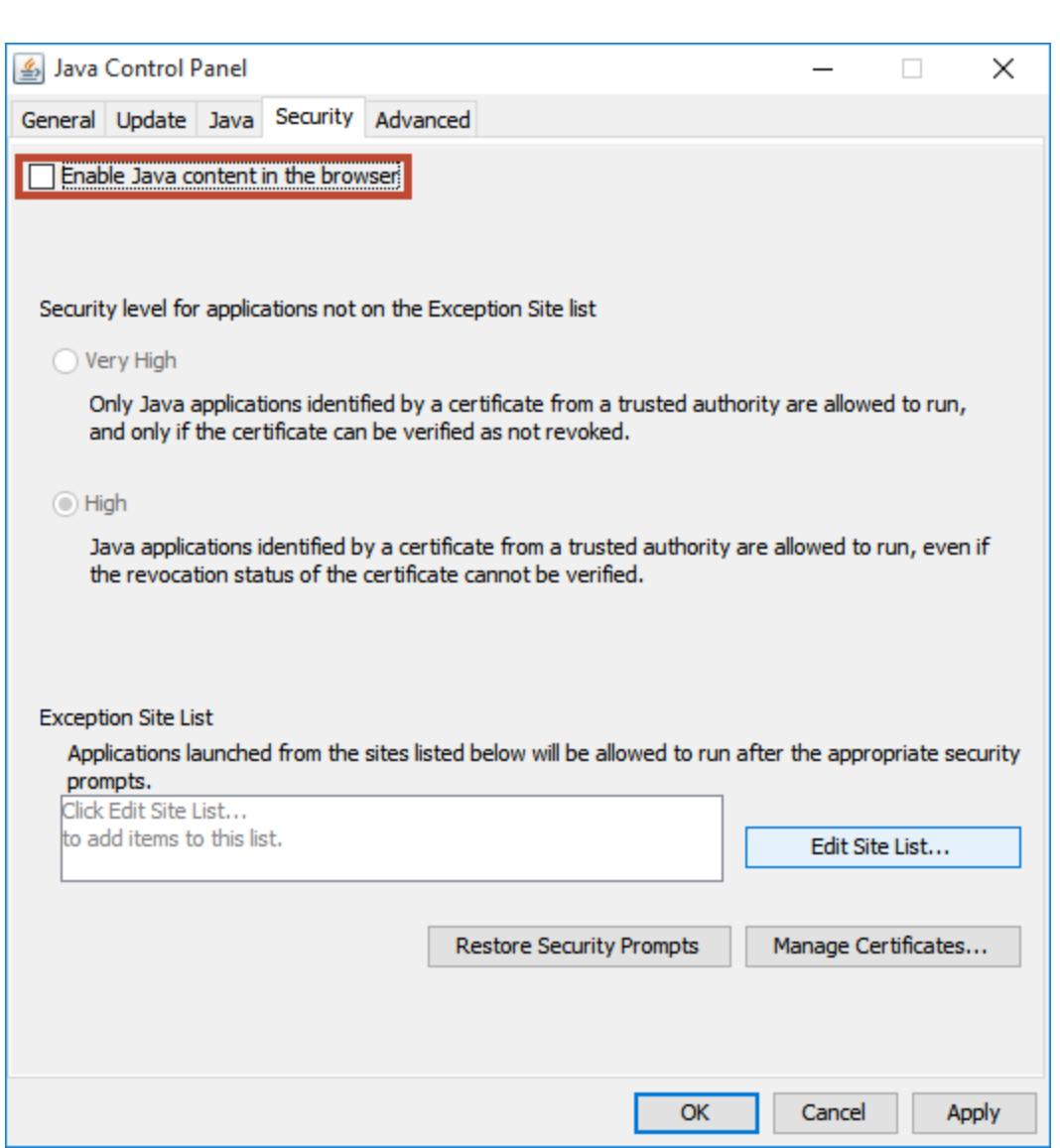

این گزینه در جاوا نسخه ۷ اضافه شده است. در نسخه های قبلی مراحل بیشتری برای غیرفعال کردن جاوا نیاز بود.

البته شما می توانید برای بعضی از وب سایت ها استثناء قائل شوید. در این صورت جاوا فقط روی وب سایت هایی که از طرف شما مورد اعتماد هستند، اجرا می شود. برای این کار روی گزینه Edit Site List کلیک کنید و سپس وب سایت مورد نظر خود را اضافه کنید.

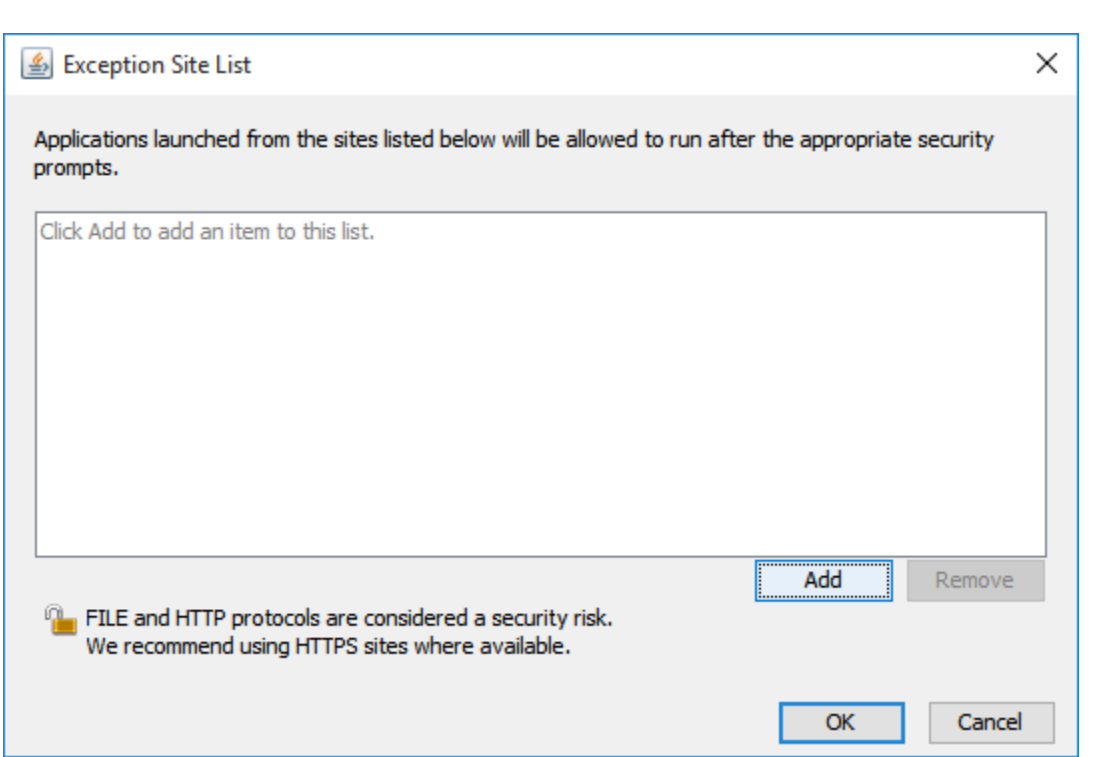

## <span id="page-9-0"></span>استفاده از جاوا در مرورگرها

اگر شما جزء کسانی هستید که برای اجرای اپلت ها در مرورگر به جاوا نیاز دارید، به نکات زیر دقت کنید.

شما می توانید روی رایانه خود دو مرورگر نصب کنید. روی مرورگر اصلی جاوا را غیرفعال کنید و روی مرورگر دوم جاوا را فعال کنید. از مرورگر دوم فقط برای بارگذاری اپلت های جاوا روی وب سایت های مورد اعتماد استفاده کنید. اگر به یک وب سایت اعتماد ندارید به هیچ وجه اجازه اجرای جاوا را ندهید.

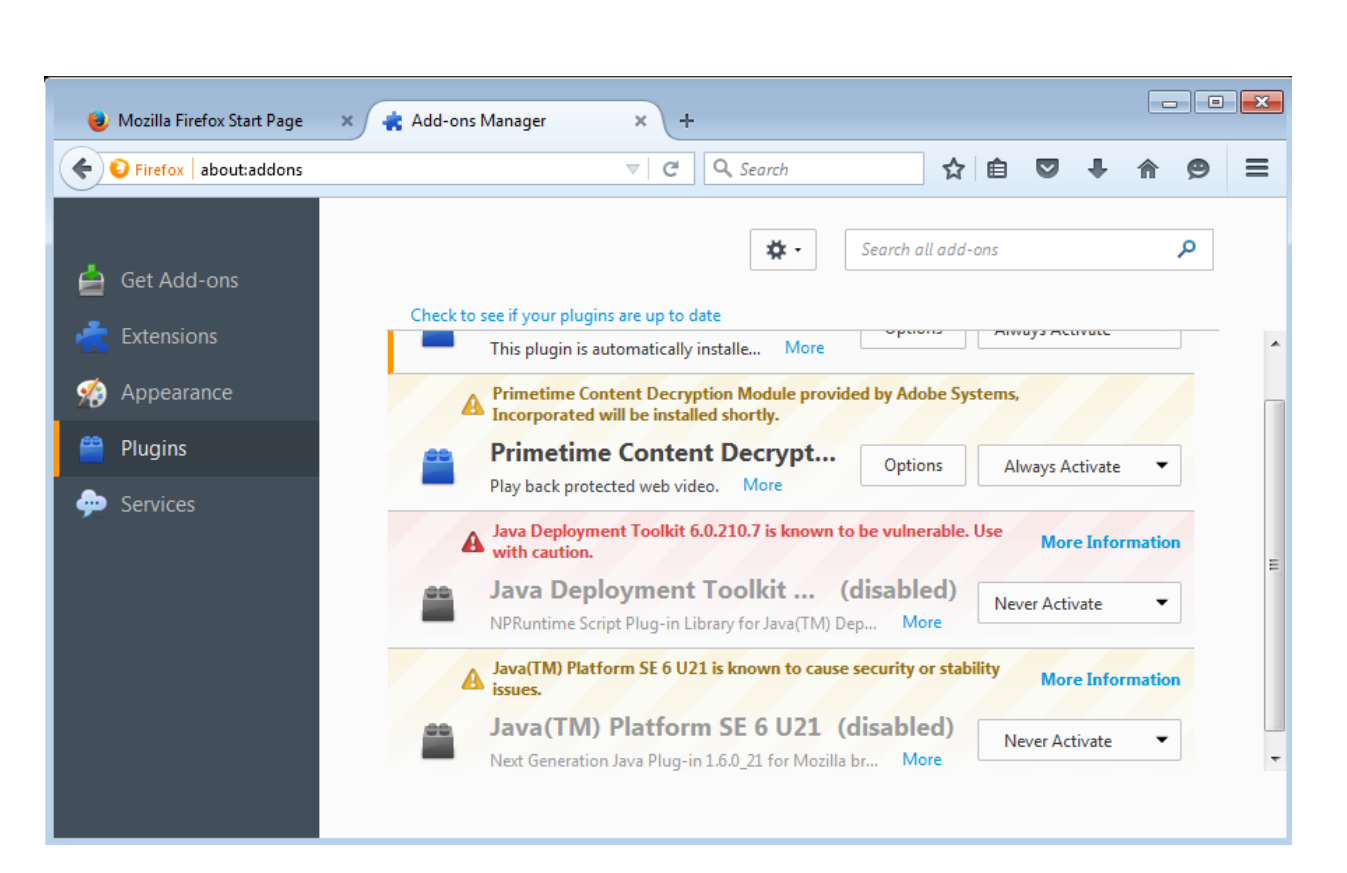

همچنین شما می توانید قابلیت click-to-play را روی مرورگرها فعال کنید. با فعال کردن این قابلیت بارگذاری اپلت های جاوا و فلش فقط با اجازه شما انجام می شود.

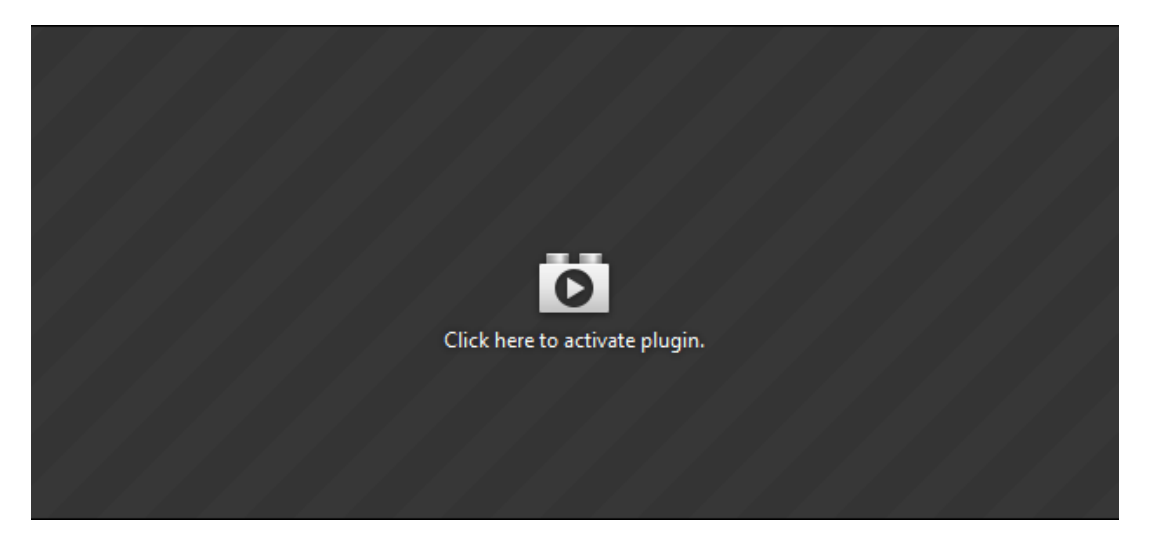

راهكارهای دیگری برای اجرای امن جاوا وجود دارد. به عنوان مثال از طریق Sandbox یا روی یک ماشین مجازی آن را اجرا کنید.

# <span id="page-10-0"></span>غیرفعال کردن پلاگین جاوا در Firefox: فایرفاکس را باز کنید و از منوی Tools روی Add-ons کلیک کنید.

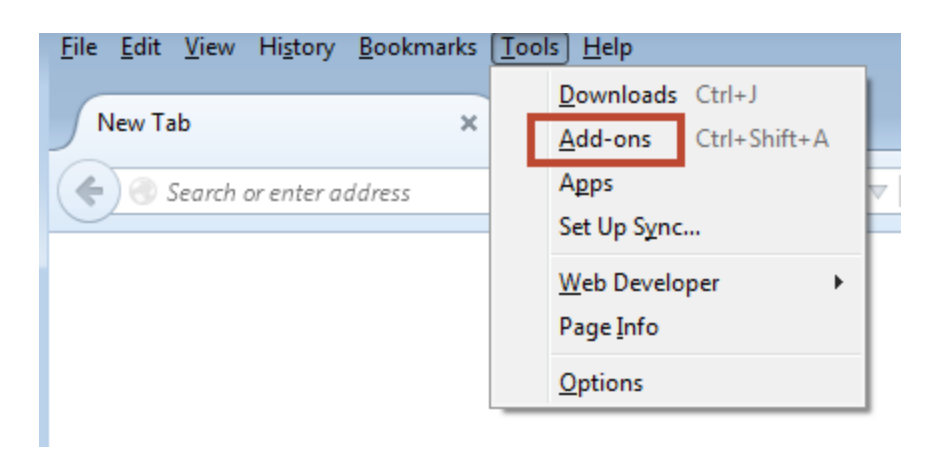

در این پنجره هر چیزی که در مورد جاوا می بینید را غیرفعال کنید.

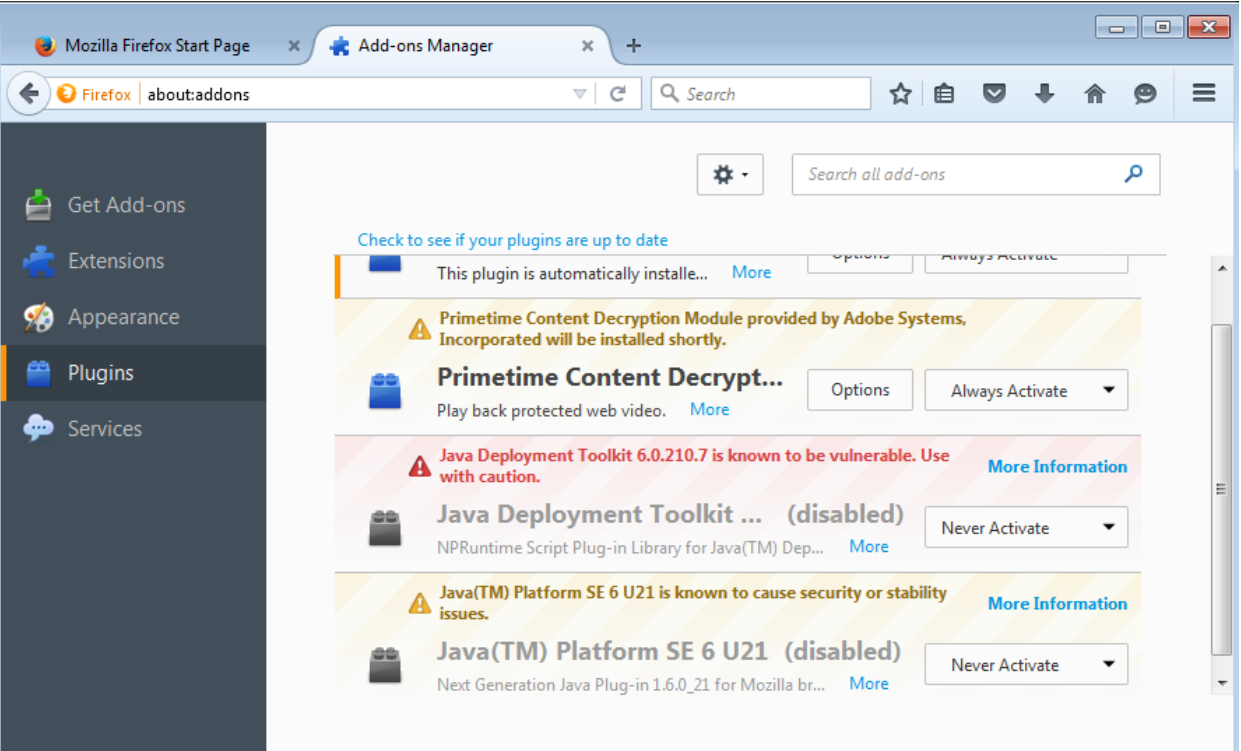

<span id="page-11-0"></span>غیرفعال کردن پلاگین جاوا در Internet Explorer: IE را باز کنید و از منوی Tools روی Manage Add-ons کلیک کنید.

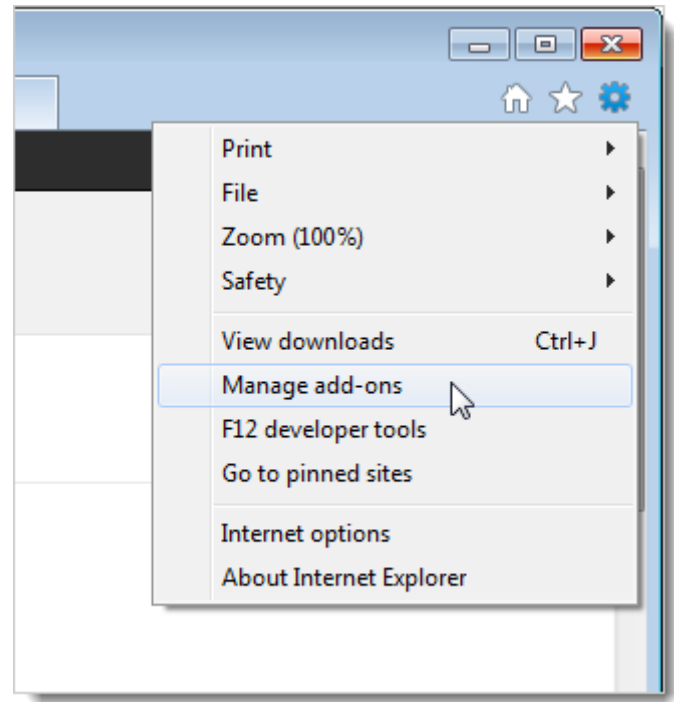

در این پنجره هر چیزی که در مورد جاوا می بینید را غیرفعال کنید.

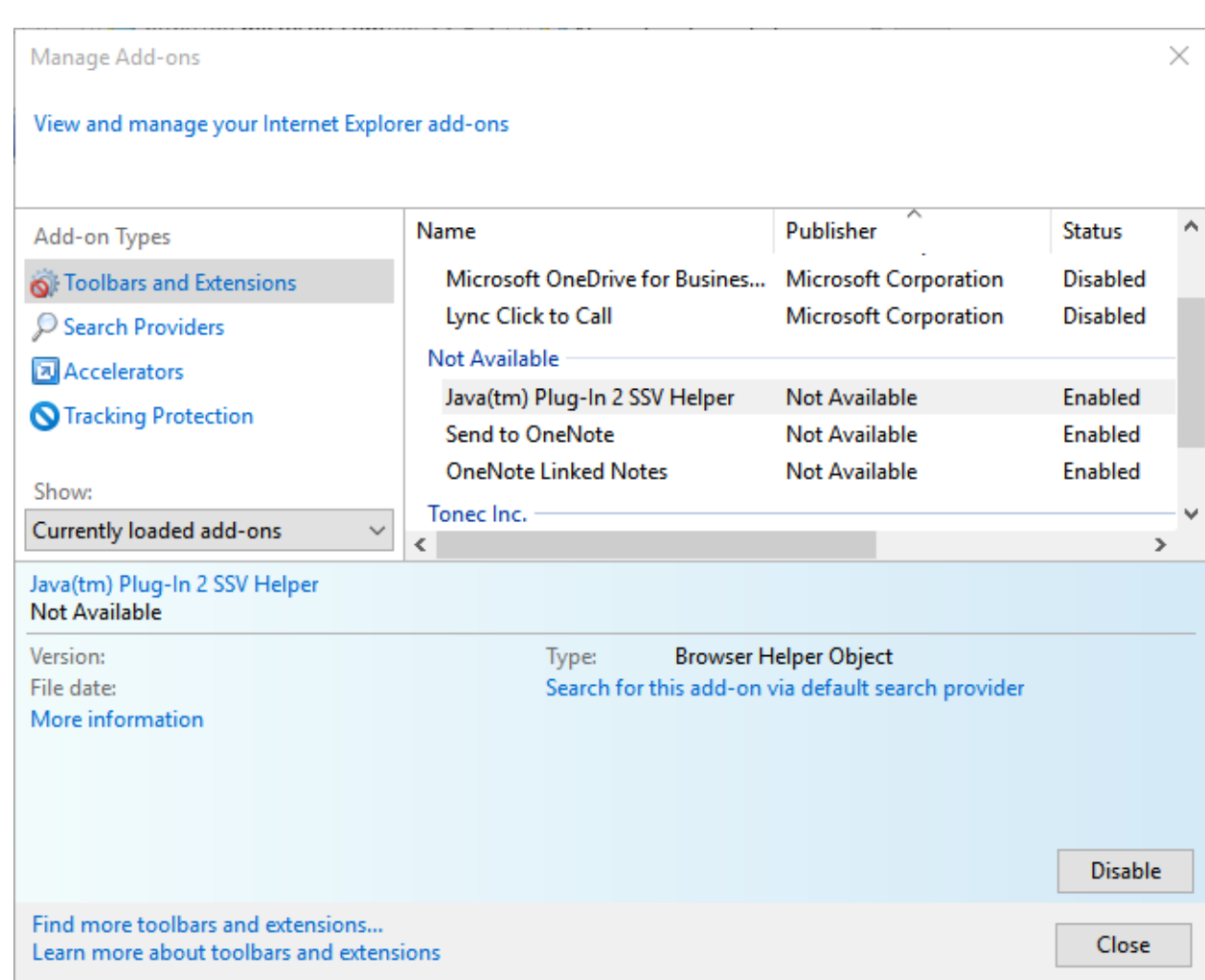

## <span id="page-13-0"></span>به روز رسانی جاوا

اگر هنوز اصرار به نصب جاوا دارید پس حتما آن را به روز نگه دارید. برای به روز رسانی جاوا وارد Control Panel شوید و Java را انتخاب کنید. سپس وارد برگه Update شوید. گزینه "Check for Updates Automatically" را فعال کنید. وقتی این گزینه را فعال می کنید، رایانه شما به طور مداوم نسخه جاوا را بررسی می کند و به محض انتشار نسخه جدید از طرف وب سایت رسمی جاوا بعد از اجازه از طرف شما آن را به روز رسانی می کند.

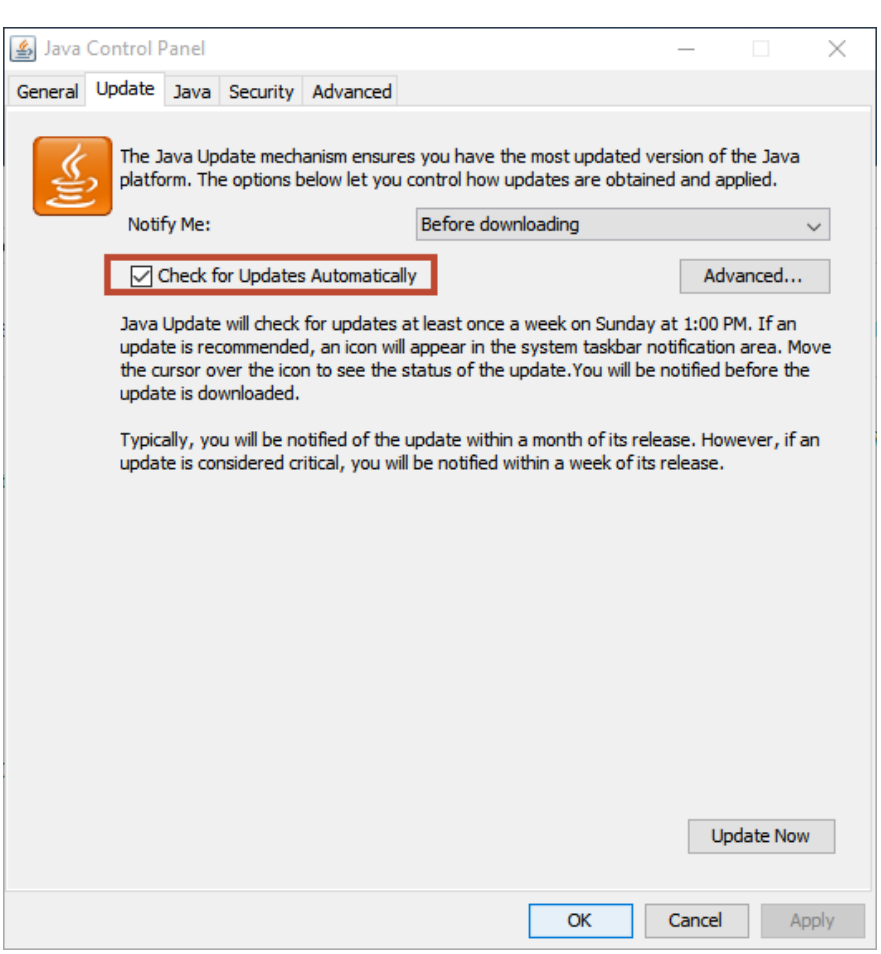

شما همچنین می توانید به صورت دستی جاوا را به روز رسانی کنید. گزینه Advanced و سپس گزینه Daily را انتخاب کنید.

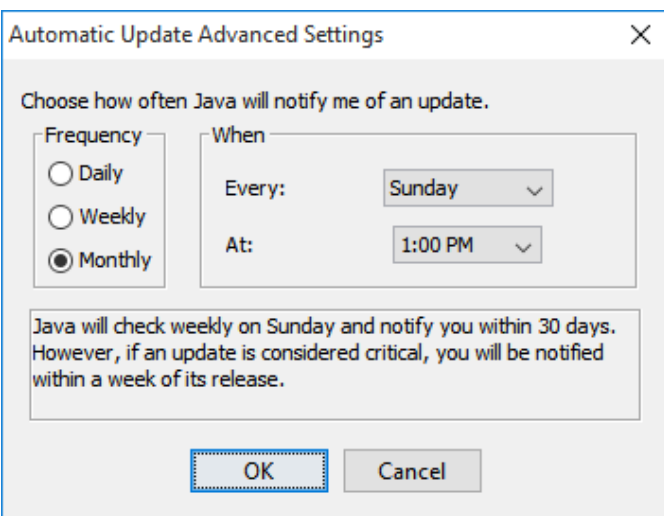

همچنین وب سایت رسمی جاوا صفحه ای برای بررسی نسخه و آسیب پذیری جاوا در اختیار کاربران قرار داده است.

<http://www.java.com/en/download/installed.jsp>